## **Remote Desktop zu CITRIX- und Windows-Servern**

Benutzer haben die Möglichkeit, eine Remote-Desktop-Verbindung von TightGate‑Pro zu erreichbaren Servern aufzubauen, welche das RDP-Protokoll unterstützen.

## **Voraussetzung**

Es sind folgende Einstellungen vorzunehmen:

- Als Administrator *config* unter **Netzwerk > RDP/Citrix-Server** müssen alle über RDP erreichbaren Server eingetragen werden.
- Als Administrator *config* unter **System-Vorgaben > Benutzer-Shell** muss die Nutzung der Shell für Benutzer erlaubt sein.
- Es ist sicherzustellen, dass die TightGate-Benutzer, welche die RDP-Verbindung aufbauen in ihren Menü-Optionen das **Menü** gesetzt bekommen. Die Einstellungen wird vom Administrator *maint* in der Benutzerverwaltung gesetzt.

## **Hinweis**

Es werden derzeit nur Verbindungen über den Standard-Port 3389 unterstützt. Sollten Sie einen abweichenden Port verwenden, wenden Sie sich bitte an den technischen Kundendienst der m-privacy GmbH.

## **Verbindung erstellen**

Wenn Sie eine neue Verbindung per Remote-Desktop zu einem Server konfigurieren und aufbauen möchten, melden Sie sich über den TightGate-Viewer an TightGate-Pro an und öffnen dann über **Menü > Dienstprogramme > Terminal** eine Terminalsitzung.

In der Konsole können Sie das Remote-Desktop-Programm durch die Eingabe folgenden Befehls benutzen:

remmina

Eine Anleitung zur Erstellung neuer Verbindungen erhalten Sie über folgende externe Webseite: [Remmina User's guide \(in Englisch\)](https://github.com/FreeRDP/Remmina/wiki/Remmina-User%27s-guide)

From: <https://help.m-privacy.de/> -

Permanent link: **[https://help.m-privacy.de/doku.php/tightgate-pro\\_benutzer:rdp](https://help.m-privacy.de/doku.php/tightgate-pro_benutzer:rdp)**

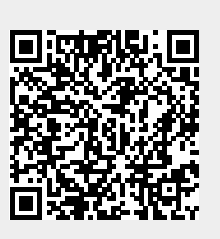

Last update: **2024/03/07 14:13**